# Agenda

- 
- Erfahrungen ISSprOM 2019 Gian-Reto Schaad
- swisstopo "open data" Gian-Reto Schaad
- Korrektes Einstellen der Deklination Gian-Reto Schaad
- 
- Pause
- "Renovation" Sprint Karte **Andreas Kyburz**
- Sprint- & Schulhauskarten mit iPAD Markus Gloor
- OCAD Sketchlayer **Hubert Klauser** Hubert Klauser
- OCAD Assistent Erfahrungen eine Anwenders Klaus Bruggisser
- Verschiedenes / Ausblick 2021 Markus Gloor

• Rückblick 2020 Markus Gloor • Kartentool Fritz Rufer

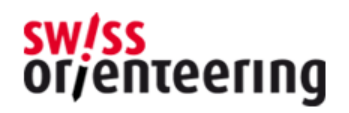

#### • Ausgangslage

- Neue Möglichkeiten mit OCAD "Assistent für neue Karte"
- Neue technische Möglichkeiten "Tablett oder Laptop mit Stift"
- Zeichnungsapps für wenig Geld mit vielen Funktionen

#### • Ziel

- "Digitalisierung" der Geländeaufnahme
- Einfachere Korrektur im Gelände
- Einfachere Bedienung. Ein Stift und nicht mehrere Farbstifte und Gummi
- Einfachere Übernahme ins OCAD, kein Scannen von Entwürfen

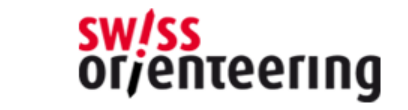

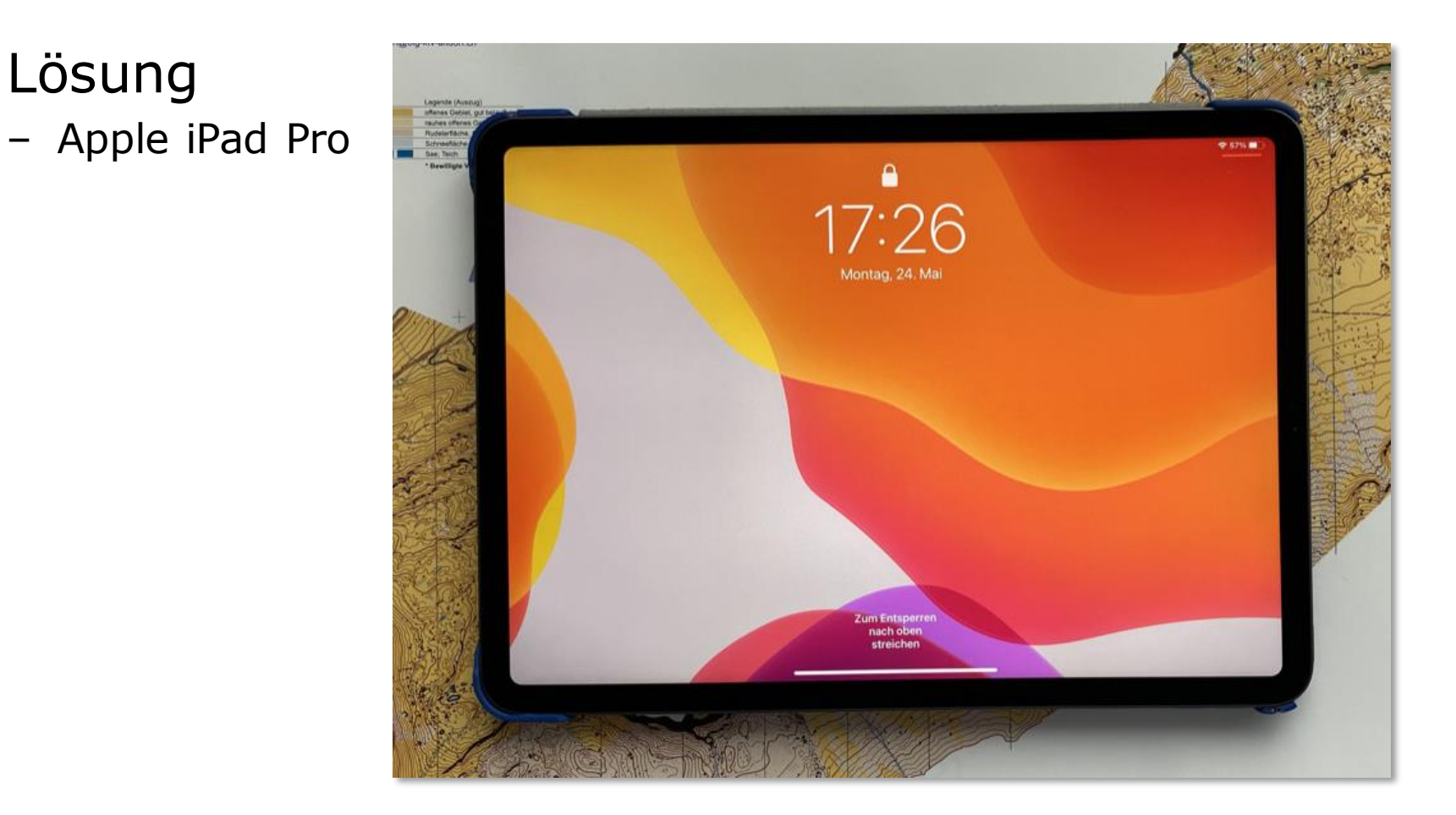

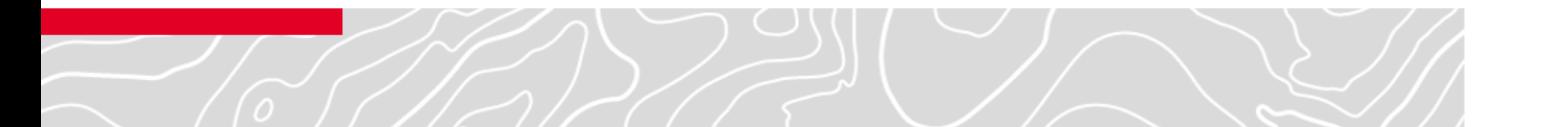

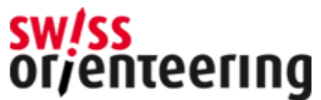

- Lösung
	- Apple iPad Pro
	- Apple Pen

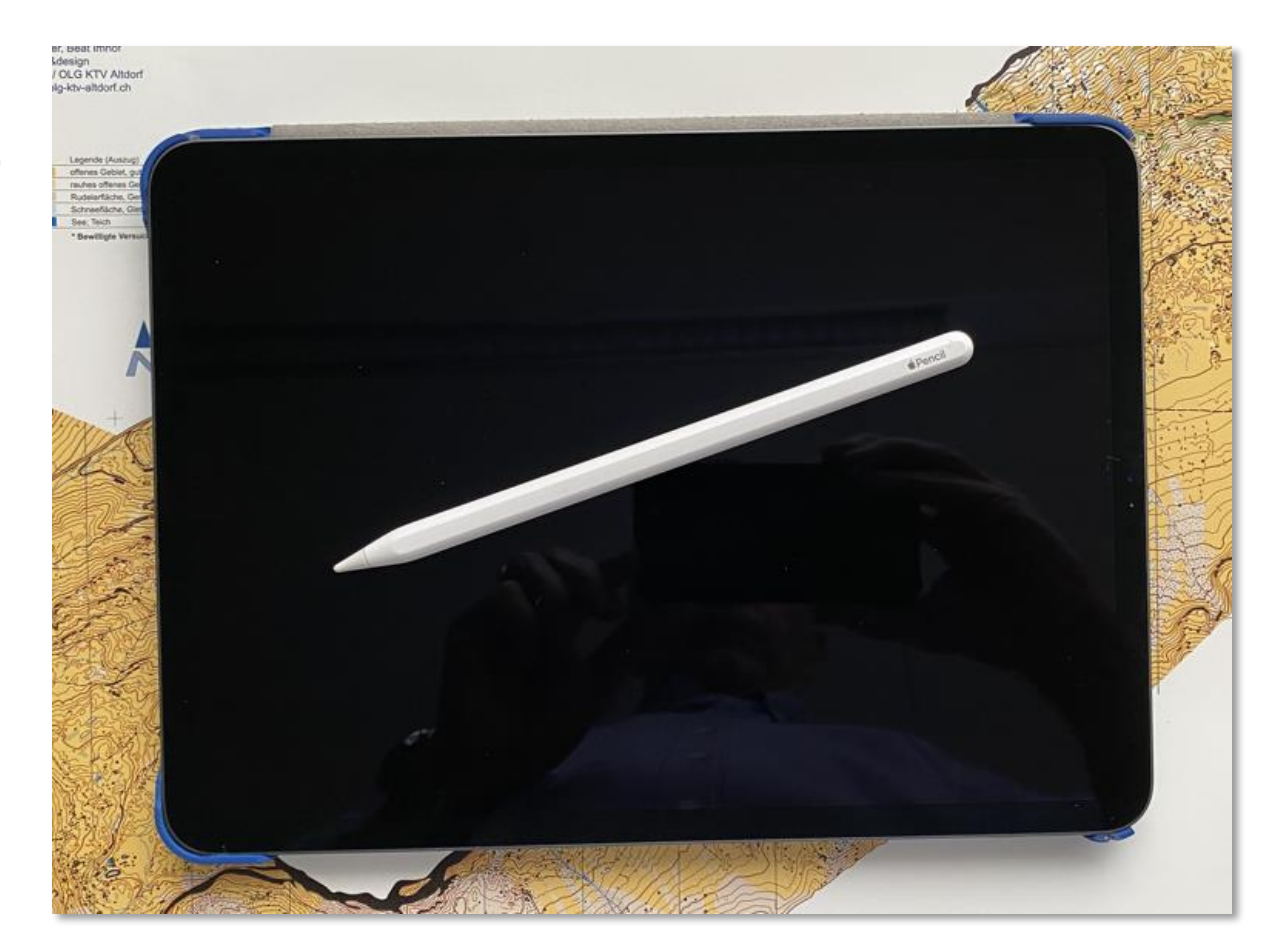

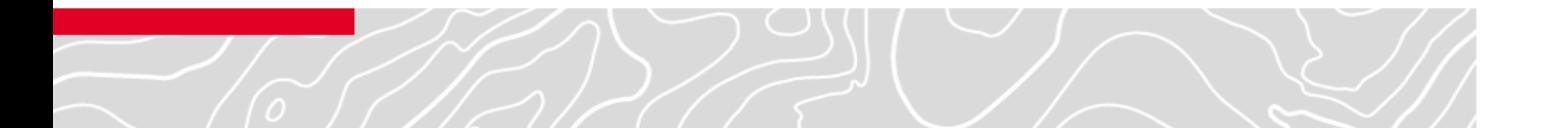

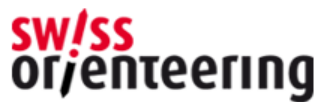

- Apple iPad Pro
- Apple Pen
- Schutzhülle für Pen

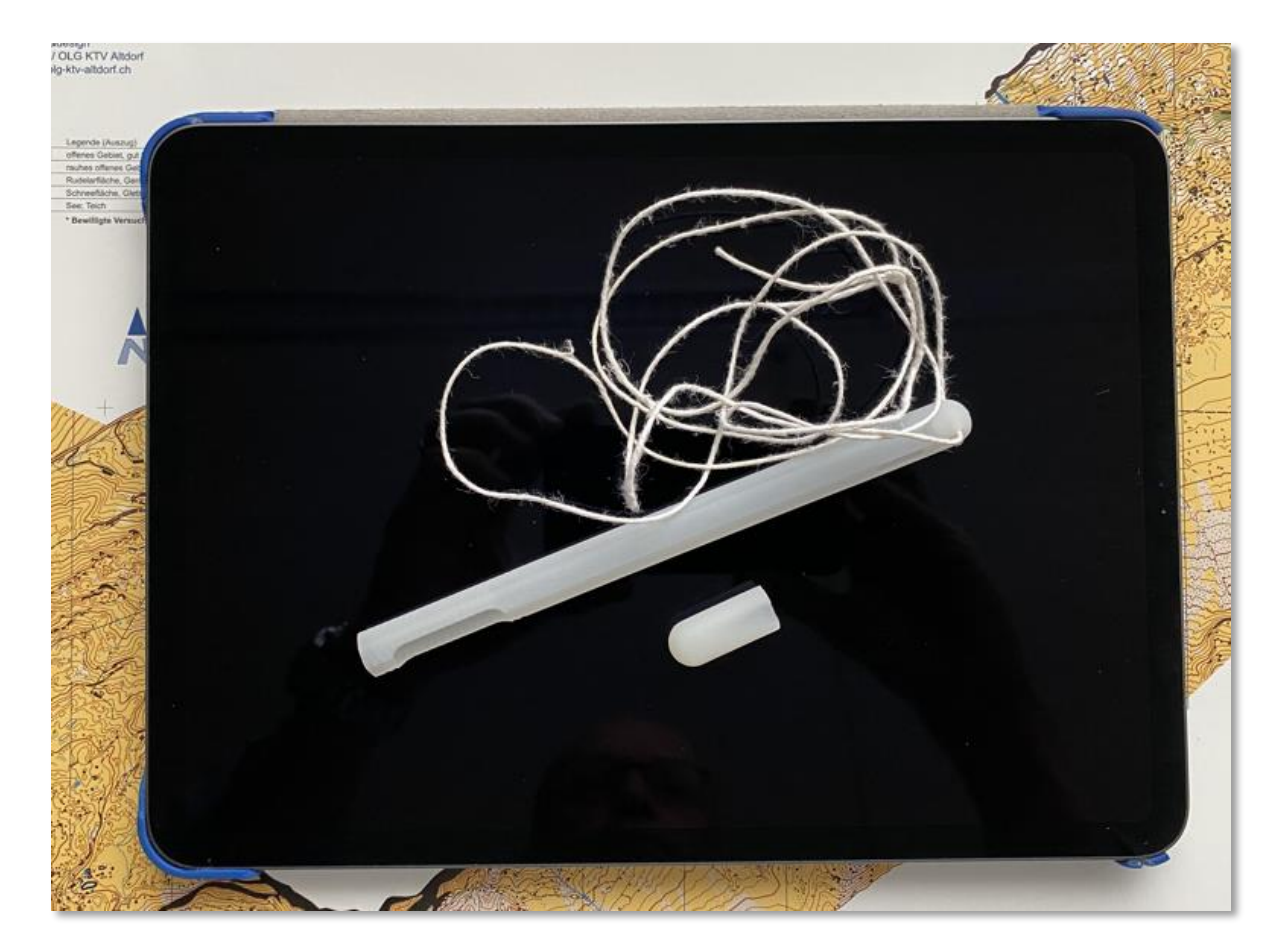

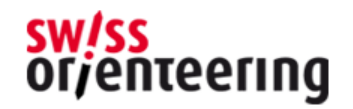

- Apple iPad Pro
- Apple Pen
- Schutzhülle für Pen
- Zeichnungshandschuh

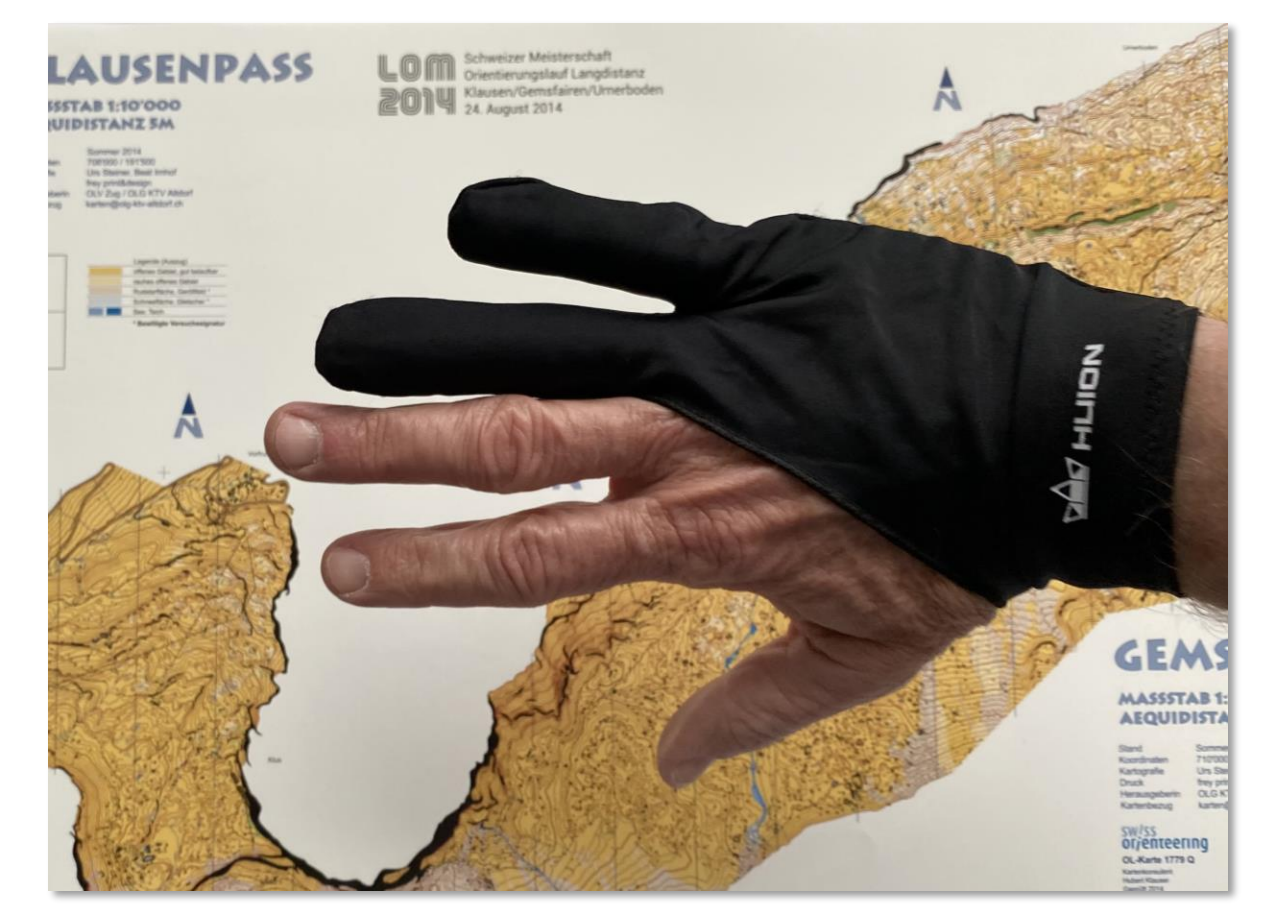

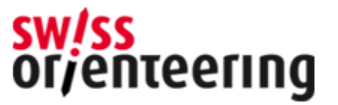

- Apple iPad Pro
- Apple Pen
- Schutzhülle für Pen
- Zeichnungshandschuh
- Ski-OL Gestell

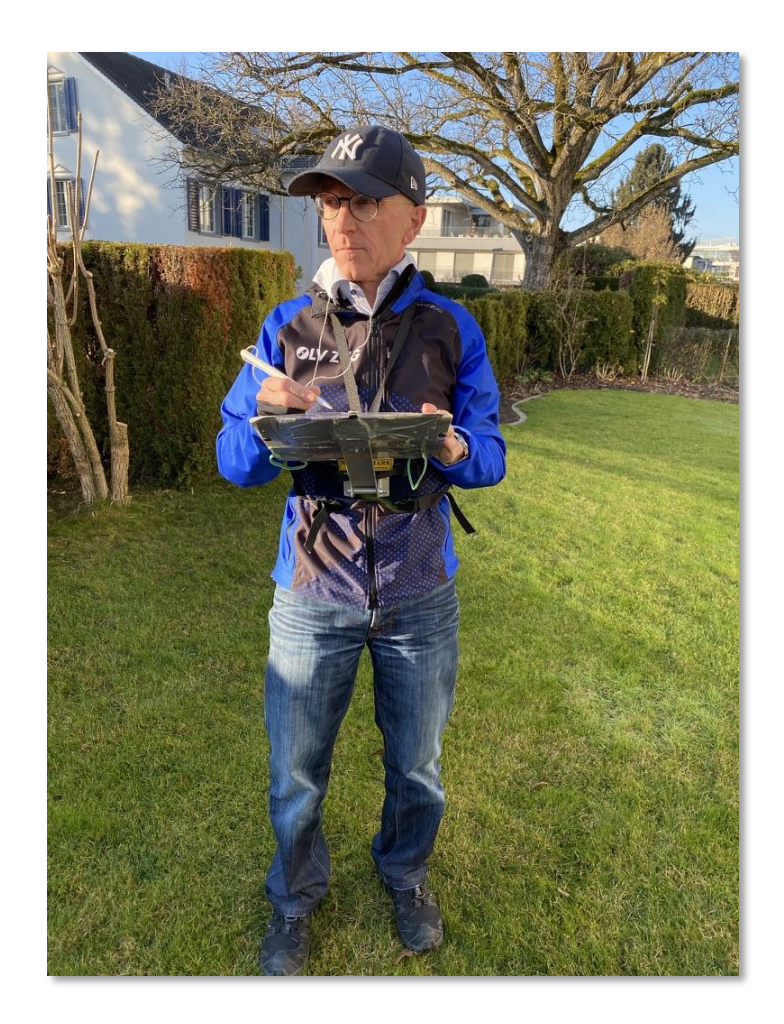

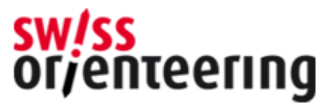

- Apple iPad Pro
- Apple Pen
- Schutzhülle für Pen
- Zeichnungshandschuh
- Ski-OL Gestell

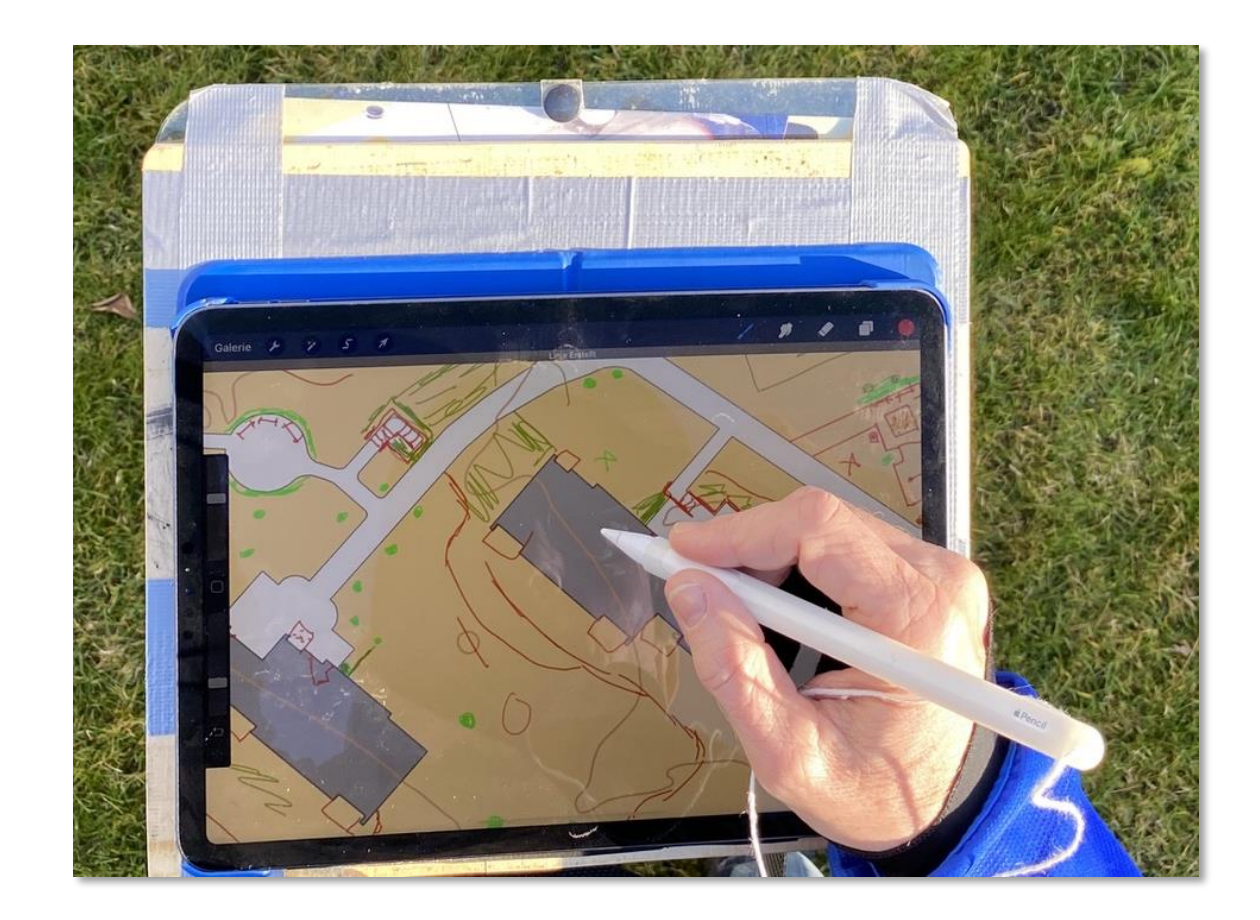

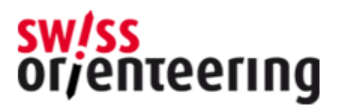

### • Lösung

- Apple iPad Pro
- Apple Pen
- Schutzhülle für Pen
- Zeichnungshandschuh
- Ski-OL Gestell
- **Pro**create App

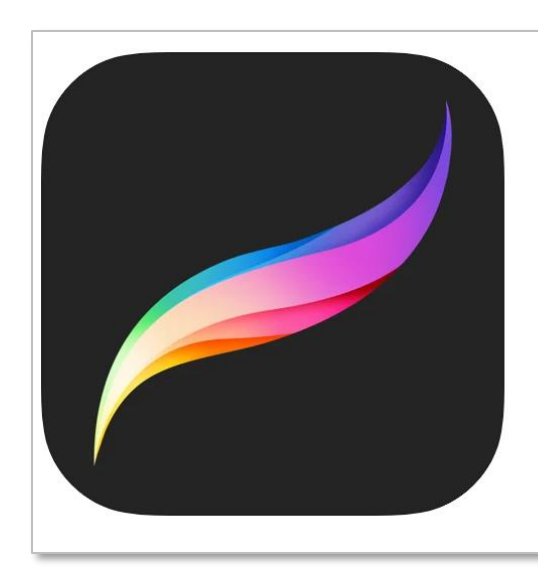

#### **Procreate**

Zeichne, male, schaffe Neues. **Savage Interactive Pty Ltd** 

Nr. 40 in Grafik und Design ★★★★★ 4.6 • 440 Bewertungen

CHF 10.00 · In-App-Käufe möglich

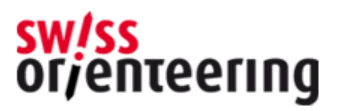

- Vorgehen
	- Generieren neuer Karte mit OCAD Funktion oder Laden bestehender Karte
	- Erstellen JPG-File für die Feldaufnahme
	- Laden des JPG-File
	- Erstellen einer zusätzlichen Ebene für die Korrekturen
	- Erfassen der Korrekturen mit Pen im Gelände
	- Erstellen von Passkreuzen für Abstimmung der Hintergrundkarte
	- Layer mit mit JPG Image ausblenden
	- Korrekturen als JPG abspeichern
	- **OAD**

**Pro**create

Procreate

**OCAD** 

- Laden JPG als Hintergrundkarte
- Reinzeichnung

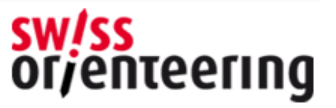

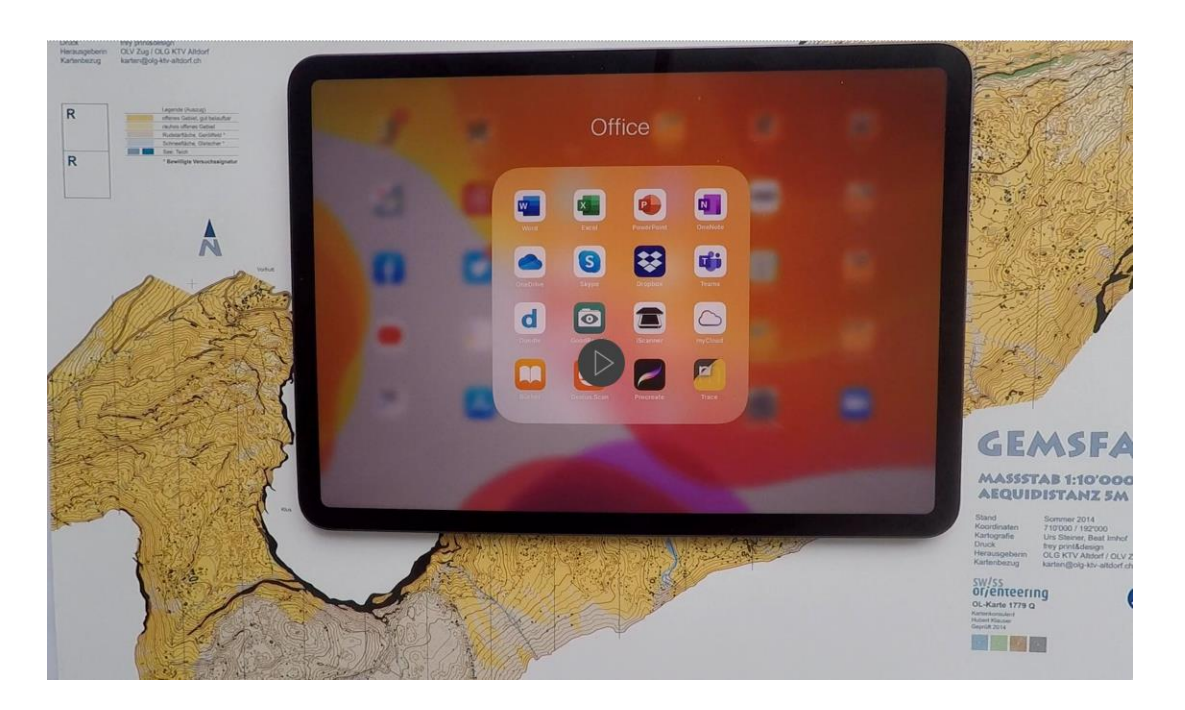

• Dieses kurze Video ist als separates File mit dem Namen *Kärtelertagung\_2021-08 - Sprintkarten mit iPad (Video).mp4* im selben Verzeichnis wie dieses Dokument aufrufbar.

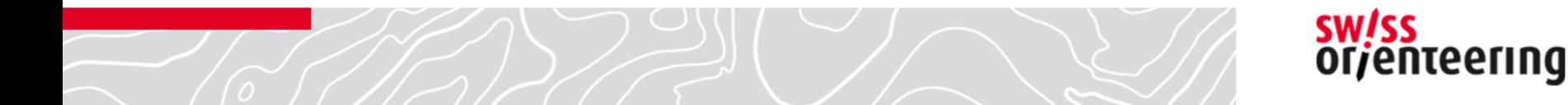

#### • Fazit

- + Einfache und intuitive Bedienung
- + App nützt die volle Funktionalität vom Tablett und Stift
- + Leichtes Gerät
- + Sehr preiswerte Einmallizenz
- − Einzelsymbole wie Stein, Hügel, Brunnen etc. nicht verfügbar
- − Keine GPS Positionierung
- Nur beschränkt Wald und Schlechtwetter tauglich

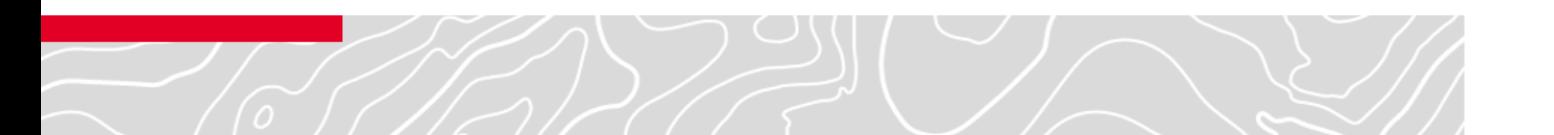

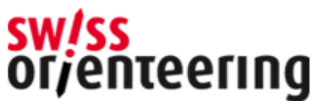